# Toontastic 3D

#### **Introduction**

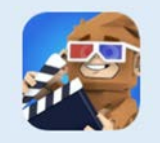

Toontastic 3D is a storytelling app that allows students and educators to draw, animate, and narrate cartoons to express a story, an idea, or an experiment.

This app is an excellent instructional and learning tool that provides multi-modal engagement for cross-grade and cross-curricular learning

### **Integration Ideas**

- Book reports
- Science reports
- Historical reenactments
- Biographies
- Digital storytelling
- Vocabulary building
- **Tutorials**
- Morning reports
- Plot summary
- Demonstrate learning

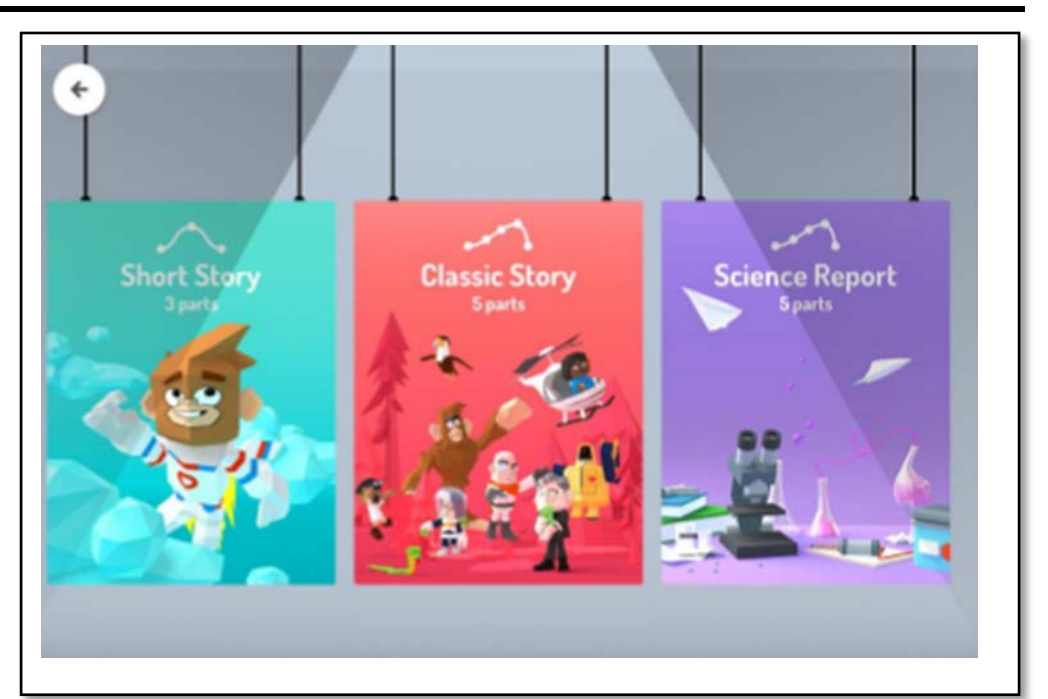

# opportunities. **Task Challenge/Activity**

- Install the Toontastic app onto your iOS device from the App Store.
- Once installed, click on the Toontastic icon to open the app.
- Begin a new creation by selecting the  $+$  icon, and then select a storyline: short story (3 parts), classic story (5 parts), or science report (5 parts).
- Select the part of the plot diagram you would like to edit (you are able to add scenes to any part of the plot if you like).
- Select one of the provided settings or draw your own and save it.
- Add a character or characters from the provided choices. You may also draw your own character and save it.
- Start recording your scene for up to one minute, while simultaneously moving and narrating your characters.
- Set the mood by selecting music for your scene. You are also able to select the volume level of the music.
- Repeat the previous steps for the remaining scenes.
- When your story is complete, select "Finish." Then, select a title for your story and write your name as the Director.
- Lastly, export your video into your photo library.

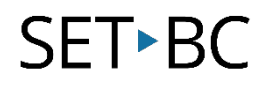

## **How can I learn how to use it?**

Here are some web-based resources that might help you learn how to use Toontastic:

- <https://toontastic.withgoogle.com/>
	- o This site provides information on how to use Toontastic. It also includes some cross-curricular examples.
- <https://www.youtube.com/watch?v=c0I58rFe18Q>
	- o This is a brief introductory video created by Google on how to use the app.

# **Where can I get ideas on how to use it with students?**

Here are some web-based resources that might help you learn how students can use Toontastic:

- [www.commonsense.org/education/app/toontastic/flows](http://www.commonsense.org/education/app/toontastic/flows)
	- o These short video shows Sally using a (name) as she takes notes in class.
- <https://blogs.sd38.bc.ca/tech38/2013/10/24/using-toontastic-in-the-classroom/>
	- o This site provides implementation ideas on how to use Toontastic for cross-grade and crosscurricular learning activities.

### **What if I want to know even more?**

Here are some web-based resources that might help you learn even more about Toontastic:

- <https://www.commonsense.org/education/app/toontastic/flows>
	- o This page from Common Sense Education provides lesson plans on how to incorporate Toontastic with students.
- <https://www.setbc.org/2016/11/a-toontastic-start-to-the-school-year/>
	- o This SETstory outlines the implementation of Toontastic in a Grade 5 class within School District #64: Gulf Islands.